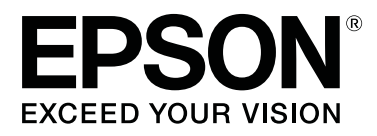

# SC-S70600 Series

# **Usar a Tinta Cor-de-**Laranja

CMP0035-00 PT

# **Tipos de Tinta Cor-de-Laranja**

Podem ser utilizados com esta impressora dois tipos de tinta cor-de-laranja.

### **Cor-de-laranja (OR):**

Tinta cor-de-laranja de produtos convencionais.

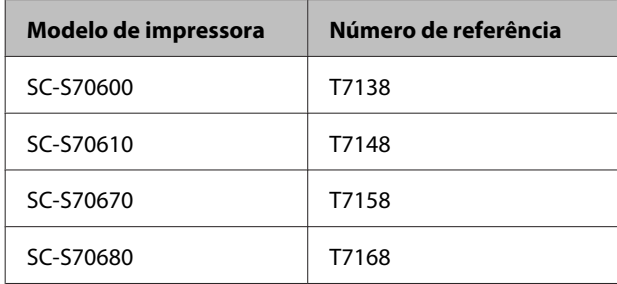

### **Cor-de-laranja Plus (OR+):**

Tinta cor-de-laranja com melhor resistência ao clima, em comparação com a tinta cor-de-laranja de produtos convencionais.

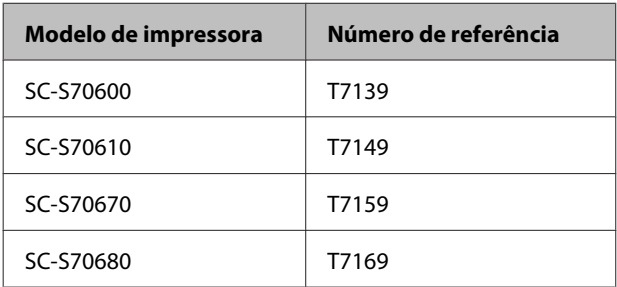

Pode verificar o tipo de tinta cor-de-laranja em utilização no ecrã do painel de controlo.

### **Quando é utilizada tinta Cor-de-laranja**

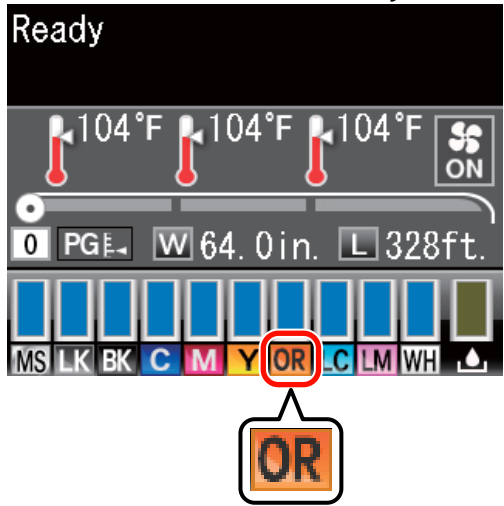

**Quando é utilizada tinta Cor-de-laranja Plus**

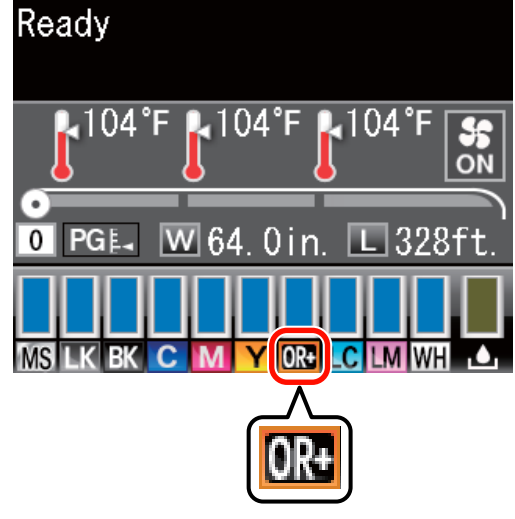

Ao mudar o tipo de tinta cor-de-laranja, realize o procedimento de mudança de tinta abaixo. Se o procedimento não for realizado e for instalado um tipo de tinteiro cor-de-laranja diferente, ocorre um erro e a impressora não pode ser utilizada.

❏ Actualize o firmware para a versão mais recente.

U["Actualize o Firmware" na página 3](#page-2-0)

❏ No menu do painel de controlo, execute **Mud. tinta cor-de-lar.**

U["Mudar a Tinta Cor-de-Laranja" na](#page-3-0) [página 4](#page-3-0)

## <span id="page-2-0"></span>**Actualize o Firmware**

No seguinte procedimento, utilize EPSON LFP Remote Panel 2.

- ❏ Se EPSON LFP Remote Panel 2 não estiver instalado no computador, descarregue a versão mais recente a partir do sítio Web da Epson e, de seguida, instale o software.
- ❏ Para verificar a versão do firmware é necessário aceder à Internet. Prepare antecipadamente um ambiente que permita a ligação à Internet.
- 

Certifique-se de que a impressora está ligada e inicie o EPSON LFP Remote Panel 2.

B Em **Printer (Impressora)**, seleccione **Epson SC-S70600 Series** e clique em **Firmware Updater**.

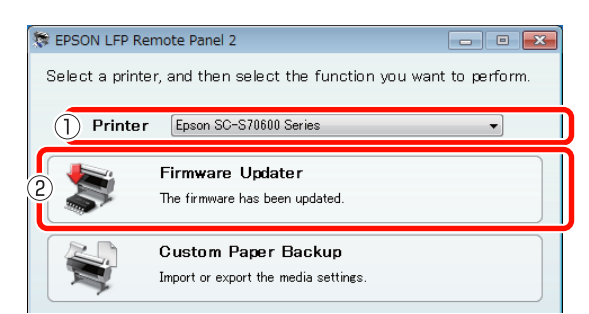

C Siga as orientações no ecrã para obter a informação de firmware mais recente.

Verifique a mensagem no ecrã e avance para o passo seguinte.

### **Informações de firmware mais recentes encontradas.**

Siga as orientações no ecrã para actualizar para o firmware mais recente e avance para o Passo 6.

#### **O firmware é actual. Não é necessária actualização.**

Feche o EPSON LFP Remote Panel 2 e proceda à mudança da tinta cor-de-laranja.

U["Mudar a Tinta Cor-de-Laranja" na](#page-3-0) [página 4](#page-3-0)

### **A função [Obter Inf. Mais Recentes] não está disponível no seu país ou zona.**

Descarregue o firmware mais recente manualmente a partir do sítio Web da Epson e avance para o Passo 4.

D Clique em **Browse... (Procurar...)** e seleccione o firmware.

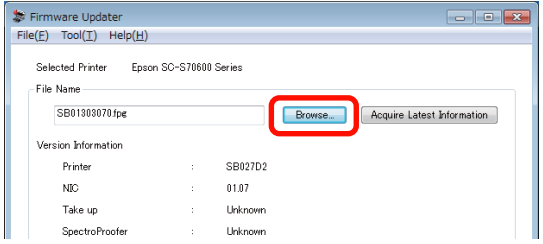

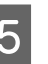

E Certifique-se de que as caixas de verificação estão seleccionadas e clique em **Update (Actualizar)**.

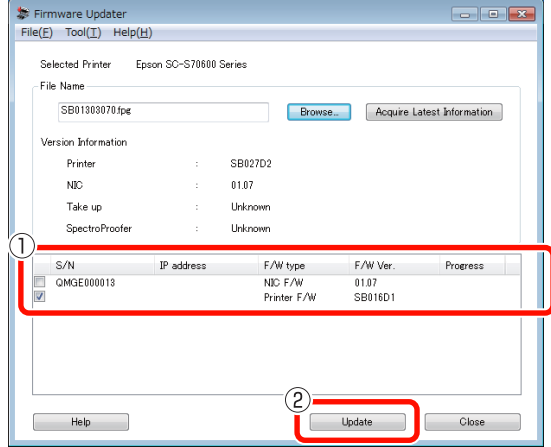

Se as caixas de verificação não estiverem disponíveis, o firmware da impressora foi actualizado para a versão mais recente. Feche o EPSON LFP Remote Panel 2 e proceda à mudança da tinta cor-de-laranja.

U["Mudar a Tinta Cor-de-Laranja" na](#page-3-0) [página 4](#page-3-0)

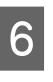

F Se a actualização do firmware terminar, a alimentação da impressora desliga-se automaticamente.

> Reinicie a impressora e proceda à mudança da tinta cor-de-laranja.

U["Mudar a Tinta Cor-de-Laranja" na](#page-3-0) [página 4](#page-3-0)

# <span id="page-3-0"></span>**Mudar a Tinta Cor-de-Laranja**

A mudança da tinta cor-de-laranja utiliza os seguintes tinteiros, incluindo os tinteiros instalados.

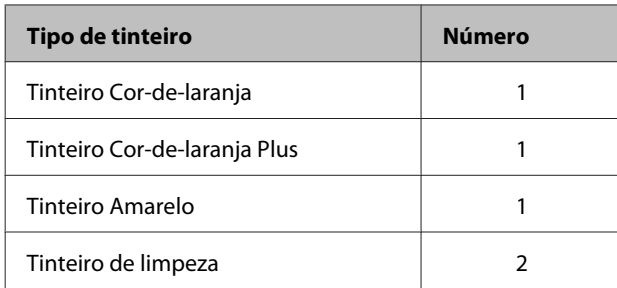

Para mudar a tinta cor-de-laranja, aceda ao menu de configuração da impressora e execute **Mud. tinta cor-de-lar.**. O processo demora aproximadamente 30 minutos. No entanto, dependendo das condições de utilização, o processo pode demorar mais de 30 minutos.

Antes de começar, leia as seguintes precauções.

### **Precauções ao Executar Mud. tinta cor-de-lar.**

### **Esta função só pode ser executada quando a impressora está num estado operacional.**

Se ocorrer um erro na impressora, o menu Manutenção não pode ser apresentado.

### **Esta função não só utiliza líquido de limpeza e a tinta Cor-de-laranja/Cor-de-laranja Plus, como também tinta Amarelo.**

Primeiro, substitua o tinteiro por um tinteiro de limpeza. Ejecte a tinta carregada na impressora e limpe a impressora com líquido de limpeza. De seguida, carregue a impressora com a tinta a utilizar. Devido à construção do sistema de tinta da impressora, a ejecção e o carregamento de tinta são efectuados com duas cores em simultâneo.

### **Se tiver poupa tinta (Cor-de-laranja/Cor-de-laranja Plus e Amarelo) ou líquido de limpeza, poderá não ser possível utilizar esta função.**

Embora pretenda esgotar a tinta instalada

(Cor-de-laranja/Cor-de-laranja Plus) antes de executar **Mud. tinta cor-de-lar.**, recomendamos que mude a tinta logo que possível após o aviso de nível de tinta (**Pouca Tinta**) surgir no ecrã do painel de controlo.

### c*Importante:*

- $\Box$  Após  $\Box$  surgir no nível de tinta do tinteiro, mude a tinta de imediato. Se ocorrer um erro *" Tinteiro Gasto"*, esta função não pode ser utilizada.
- ❏ Ao utilizar tinteiros usados para esta operação, tenha tinteiros novos à mão, como medida de precaução.

### **Procedimento Mud. tinta cor-de-lar.**

Teclas que são utilizadas nas definições seguintes

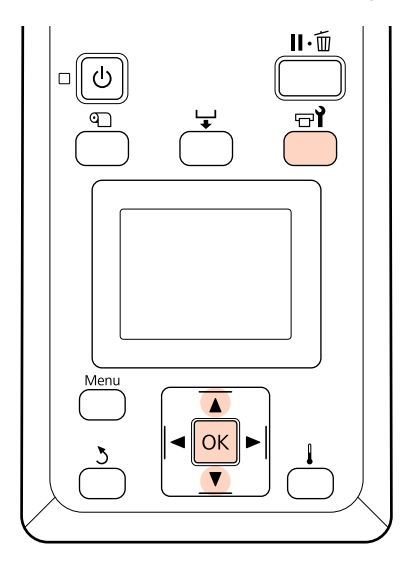

Confirme que a impressora está num estado operacional e pressione a tecla  $\exists$ **?**.

Surge o menu Manutenção.

Pressione as teclas **▼/▲** para seleccionar **Change Orange Ink (Mud. tinta cor-de-lar.)**, e pressione a tecla OK

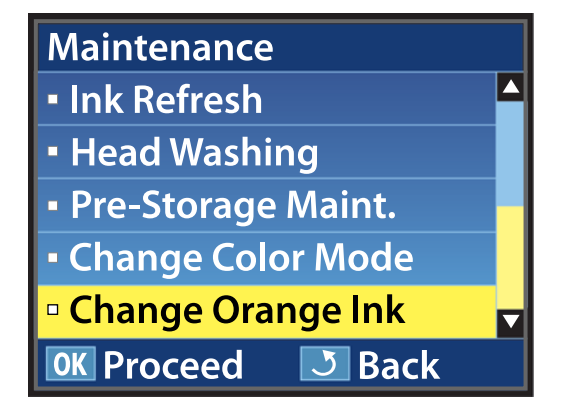

Quando **Mud. tinta cor-de-lar.** não surgir mesmo com a versão de firmware da impressora mais recente, contacte o revendedor ou a assistência técnica da Epson.

Depois, siga as orientações no ecrã para mudar o tinteiro. Quando o ecrã regressar ao estado em que se encontrava antes da mudança de tinta, o procedimento está concluído.

Na próxima impressão, verifique se os jactos estão obstruídos.

UGuia do Utilizador (PDF) Imprima um modelo de verificação dos jactos

#### *Nota:*

Quando houver a possibilidade de tinteiros retirados ainda com tinta serem utilizados posteriormente, siga as precauções de armazenamento que se seguem.

U Guia do Utilizador (PDF) Notas sobre o manuseamento dos tinteiros

### **Precauções após Executar Mud. tinta cor-de-lar.**

- ❏ Se considerar que a cor mudou ao reimprimir dados de impressão criados antes da mudança do tipo de tinta cor-de-laranja, crie um perfil específico para o tipo de tinta cor-de-laranja utilizado e crie dados de impressão novamente.
- ❏ Para mudar novamente o tipo de tinta cor-de-laranja, volte a executar **Mud. tinta cor-de-lar.**.

U["Mudar a Tinta Cor-de-Laranja" na página 4](#page-3-0)

❏ Sempre que as tintas Cor-de-laranja e Cor-de-laranja Plus são mudadas, são utilizados líquido de limpeza e tinta (Cor-de-laranja/ Cor-de-laranja Plus e Amarelo). Recomendamos a impressão de dados de impressão que utilizem o mesmo tipo de tinta cor-de-laranja em simultâneo para reduzir o número de mudanças.